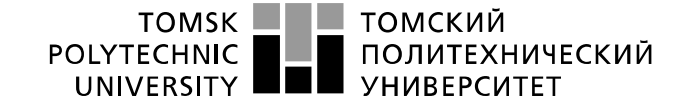

Министерство образования и науки Российской Федерации федеральное государственное автономное образовательное учреждение высшего образования «Национальный исследовательский Томский политехнический университет» (ТПУ)

#### УТВЕРЖДАЮ: Зав. каф. ФМПК

 $\overline{\phantom{a}}$  Суржиков А.П.

 $\frac{1}{2015}$  r.

### **Моделирование источников опорного напряжения**

 Методические указания по выполнению лабораторной работы № 1 по курсу "Конструирование средств измерений"

ТОМСК 2015

УДК 621.396.6.011:621.372.512.22. Моделирование источников опорного напряжения. Методические указания по выполнению лабораторной работы № 1 для студентов электротехнических специальностей всех форм обучения.

Составитель: доцент, к.т.н. В.В. Редько

Рецензент: доцент, к.т.н. В.В. Ширяев

Методические указания рассмотрены и рекомендованы к изданию методическим семинаром кафедры ФМПК от \_\_\_\_\_\_\_\_\_\_\_\_\_\_\_\_.

> Зав. каф. ФМПК Профессор Суржиков А.П.

### **1. Цель работы**

Получить навыки компьютерного моделирования источников опорного напряжения с использованием пакета схемотехнического моделирования *ОRCAD*. Ознакомится с анализом на постоянном токе.

### **2. Программа работы**

- 2.1. Снять семейство вольт- амперных характеристик стабилитрона для разных рабочих температур.
- 2.2. Построить источник опорного напряжения на стабилитроне и исследовать его работу.
- 2.3. Построить и исследовать работу прецизионного источника опорного напряжения параллельного типа.
- 2.4. Построить и исследовать работу прецизионного источника опорного напряжения последовательного типа.
- 2.5. Оформить отчет.

#### **3. Общие сведения о директиве моделирования на постоянном токе с вариацией параметров** *DC Sweep.*

Режим по постоянному току рассчитывается для нескольких значений варьируемых переменных, в качестве которых могут приниматься:

- · параметры независимых источников напряжения или тока;
- · параметры моделей компонентов (указываются тип компонента, имя модели и в круглых скобках имя варьируемого параметра);
- · температура (в качестве ее имени указывается *TEMP*);
- · глобальные параметры (указывается ключевое слово *PARAM* и вслед за ним имя варьируемого глобального параметра, определенного ранее).

Характер изменения переменных задается ключевыми словами:

- $LIN$  линейный масштаб;
- · *DEC, ОСТ* логарифмический масштаб декадами или октавами;
- · *LIST* список значений.

На рис 1. приведены изображения панелей основного и вложенного анализа с вариацией на постоянном токе.

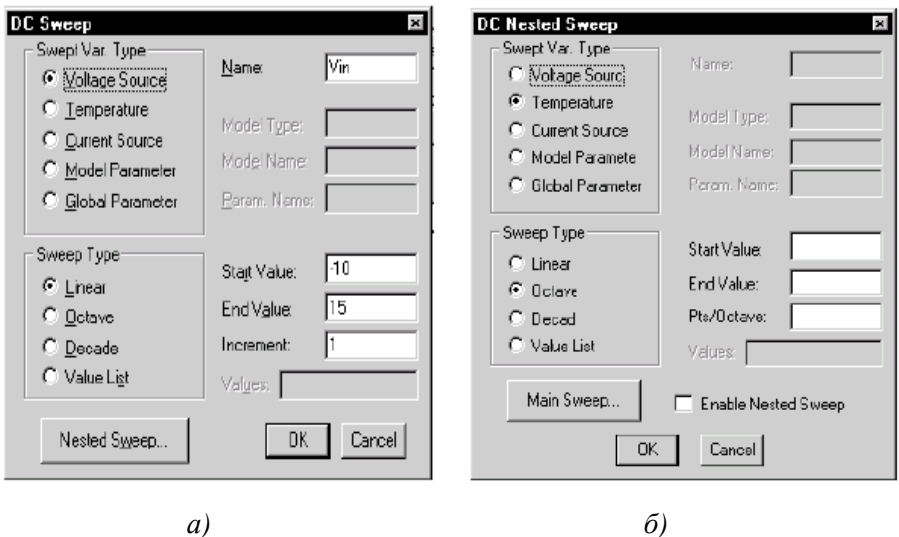

Рис. 1. Панели основного а и вложенного б анализа с вариацией режима по постоянному току.

На рис 1. приведены изображения панелей основного и вложенного анализа с вариацией на постоянном токе.

Если указаны спецификации двух варьируемых параметров, то первый параметр изменяется в заданных пределах для каждого значения второго параметра. Такой вложенный цикл удобен, в частности, для построения статических характеристик полупроводниковых приборов. Максимальное количество итераций при переходе к следующему варианту по умолчанию устанавливается равным достаточно малой величине ITL2=20. Поэтому в схемах, чувствительных к вариациям параметров, могут возникнуть проблемы со сходимостью. В этих случаях рекомендуется по директиве .OPTIONS увеличить значение ITL2.

В качестве примера покажем, как рассчитывают семейство выходных характеристик транзистора, используя вложенные циклы (рис.  $2)$ :

В разделе Sweep Var. Туре задается тип варьируемого параметра:

- · *Voltage Source* источник напряжения;
- · *Temperature* температура;
- · *Current Source* источник тока;
- · *Model Parameter* параметр модели компонента;
- · *Global Parameter* глобальный параметр.

В зависимости от выбранного типа параметра заполняются одна или несколько строк:

- · *Name* имя варьируемого параметра (для параметров типа *Voltage Source, Current Source, Global Parameter);* транзистора
- *Model Type* тип модели, например, RES, DIODE, NPN (для *Model Parameter);*
- · *Model Name* имя модели, например КТ315А (для *Model Parameter);*
- · *Param. Name* имя параметра (для *Model Parameter, Global Parameter).*

В разделе *Sweep Type* задается тип вариации параметра:

- · *Linear* линейный масштаб;
- · *Octave* логарифмический масштаб октавами;
- · *Decade* логарифмический масштаб декадами;
- *Value List* в виде списка параметров.

Пределы изменения параметров задаются на строках:

- · *Start Value* начальное значение;
- *End Value* конечное значение:
- *Increment* приращение;
- · *Pts/ Decade (Octave)* количество точек на одну декаду (октаву);
- · *Values* список параметров.

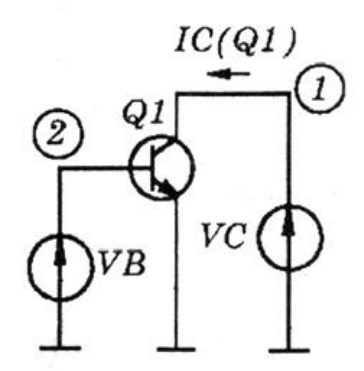

Рис. 2. Схема измерений выходных характеристик

#### Краткие сведения об исследуемых схемах и рекомендации по  $\overline{4}$ . выбору параметров элементов

Выходные напряжения ЦАП и коды АШТ напрямую зависят от источников опорного напряжения. Из этого следует что, точность и стабильность источника опорного напряжения будет напрямую влиять на точность и стабильность работы ЦАП и АШТ.

4.1. Простейшими источниками опорного напряжения (ИОН) являются параметрические стабилизаторы на прецизионных стабилитронах. Пример такого источника является схема, изображенная на рис. 3. Принцип работы схемы основан на нелинейности вольт - амперной характеристики стабилитрона. Уравнение для опорного напряжения можно записать в виле:

$$
U_{\scriptscriptstyle on} = U_{\scriptscriptstyle ex} - R_{\scriptscriptstyle o\alpha p} I_{\scriptscriptstyle ex} \tag{1}
$$

Лаже незначительное извходного менение напряжения приводит к существенному изменению тока стабилитрона  $I_{VD}$  и соответственно входного тока I<sub>ex</sub>. В уравнение (2) входное напряжение и входной ток входят с противоположенным знаком. В результате при изменении входного напряжения, опорное остается практически постоянным.

Основной характеристикой, влияющей на точность поддержания напряжения стабилизации является динамическое сопротивление стабилитрона

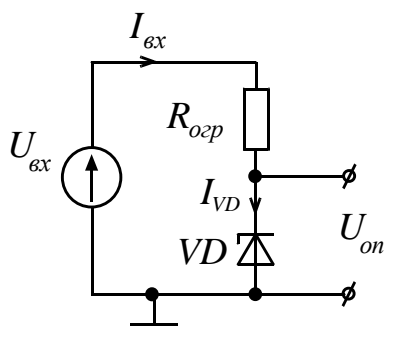

 $P$ ис  $\mathcal{Z}$ Схема источника опорного напряжения Ha прецизионном стабилитроне

 $R_{\delta u} = \Delta I_{\text{VD}} / \Delta U_{\text{on}}$ . Чем меньше динамическое сопротивление, тем качественнее стабилитрон.

Коэффициент стабилизации для данной схемы будет равен:

$$
K_{\text{cma6}} = \Delta U_{\text{on}} / \Delta U_{\text{ex}} = I / \left( I + R_{\text{exp}} / R_{\text{out}} \right) \tag{2}
$$

Также важным фактором, влияющим на стабильность опорного напряжения является температурная нестабильность напряжения стабилизации стабилитрона. Этот параметр указывается в справочникe.

Сопротивление ограничительного резистора выбираются из двух условий:

- сопротивление резистора должно быть достаточно малым.  $\left( \right)$ чтобы при минимальном входном напряжении, ток стабилитрона не был меньше минимального тока стабилизации для данного стабилитрона;
- сопротивление резистора должно быть достаточно боль- $(2)$ шим, чтобы при максимальном входном напряжении ток стабилитрона не был больше максимально допустимого тока стабилитрона.

Применение описанной выше схемы с применением прецизионных стабилитронов позволяет получать источники опорного напряжения с погрешностью до 1 % и даже ниже. Дальнейшее повышение точности достигается усложнением схем.

4.2. Значительно лучшими точностными характеристиками обладает параллельный источник опорного напряжения, реализованный на регулируемом прецизионном стабилитроне. Наиболее распространенным примером такого стабилитрона является схема ТL431. На рис. 4 б приведена схема прецизионного источника опорного напряжения, а на рис. 4 а внутренняя схема интегрального стабилитрона ТL431.

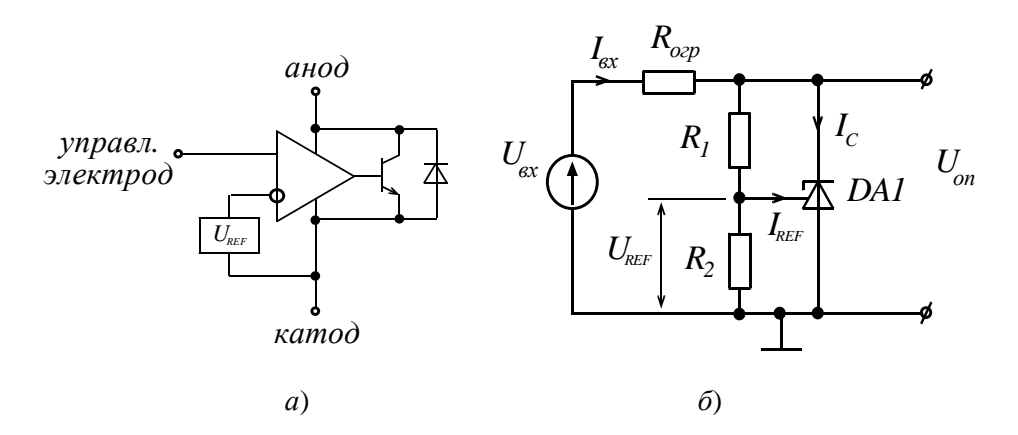

Рис. 4. Внутренняя схема TL431 и его схема включения.

Выходное опорное напряжение будет определятся выражением

$$
U_{_{on}} = U_{_{REF}} \left( I + \frac{RI}{R2} \right) + I_{_{REF}} RI \tag{3}
$$

Из выражения видно, что величину опорного напряжения можно залать соотношением резисторов R1 и R2. Для стабилитрона TL431 это величина составляет значение от 2,5 до 36 В.

Данная схема обладает высокими точностными характеристиками и с ее помощью можно строить источники опорного напряжения с погрешностью стабилизации менее 0.1 %, с высокой температурной стабильностью.

4.3 Источники опорного напряжения последовательного типа на сегодняшний день являются наилучшими источниками стабильного напряжения. Например, интегральная схема REF-195 обладает следующими характеристиками:

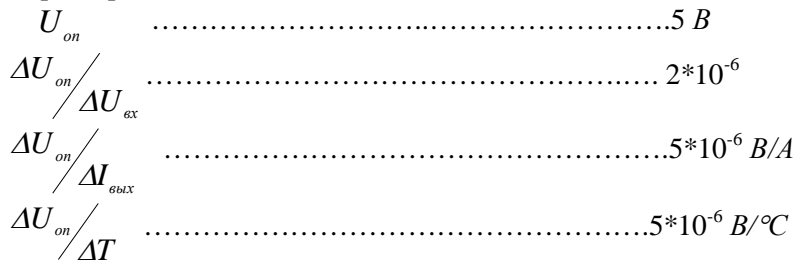

На рис. 5 приведена схема включения источника опорного напряжения REF-195.

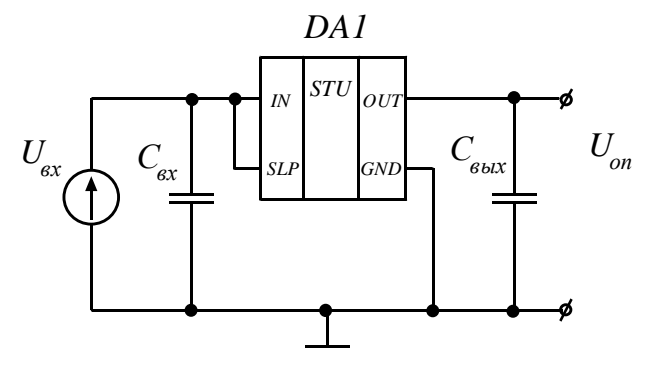

Рис. 4. Схема включения источника опорного напряжения **REF-195.** 

### 5. Контрольные вопросы

- $5.1$ Какие параметры анализа задаются при расчете с вариацией параметров на постоянном токе?
- Каким образом с помощью ORCAD можно снимать семейство  $52$ вольтамперных характеристик полупроводниковых приборов?
- 5.3 Какие параметры стабилитрона определяют его способность поддерживать стабильное напряжение?
- 5.4 Почему регулируемый стабилитрон иногда называют интеграль- $H<sub>HM</sub>$

#### 6. Методические указания к выполнению работы

- 6.1 Выберите из библиотеки компонентов любой стабилитрон. Составьте принципиальную схему, позволяющую снять вольтамперную характеристику (ВАХ).
- 6.2 С помощью директивы DC Sweep снимите прямую и обратную ветвь ВАХ. Из полученных характеристик определите напряжение стабилизации, при токе анода 5 мА, а также динамическое сопротивление в окрестностях указанной точки.
- 6.3 Постройте семейство  $BAX$  при температурах стабилитрона  $T_{1}=+25^{\circ}$ C и  $T_{2}=+75^{\circ}$ C.

Схему исследований и семейство ВАХ стабилитрона занесите в электронный отчет.

- 6.4 Составьте схему источника опорного напряжения на выбранном стабилитроне. Входное напряжение должно изменяться в диапазоне ±15% от номинального значения. Требуемую величину входного напряжения выберите самостоятельно. Значение ограничительного резистора необходимо выбрать из условий, описанных в п. 4.1. Рассчитайте теоретическое значение коэффициента стабилизации полученного источника опорного напряжения, для чего воспользуйтесь формулой (2).
- 6.5 С помощью директивы DC Sweep получите зависимость опорного напряжения от входного. Из полученных результатов рассчитайте относительное изменение опорного напряжения  $\Delta U_{\text{on}}/U_{\text{on~sov}}$ , а

также коэффициент стабилизации. Сравните экспериментальные расчеты с теоретическими.

- 6.6 Исследуйте температурную стабильность схемы в диапазоне рабочих температур от 10°С до 50°С. Полученные результаты добавьте в электронный отчет.
- 6.7 Повторите п.6.4- 6.6 для стабилитрона ТL431. Требуемое опорное напряжение должен указать преподаватель. При расчетах резисторов необходимо воспользоваться формулой (3).
- 6.8 Постройте схему источника опорного напряжения последовательного типа на микросхеме REF-195. Можно воспользоваться схемой, указанной на рис. 4.
- 6.9 С помощью директивы DC Sweep получите зависимость опорного напряжения от входного, при изменении входного напряжения в диапазоне ±15%. Из полученных результатов рассчитайте относительное изменение опорного напряжения  $\Delta U_{\perp}/U_{\perp}$ , а также

коэффициент стабилизации.

- 6.10 Исследуйте температурную стабильность схемы по п. 6.6. Результаты добавьте в электронный отчет.
- 6.11 Проведите сравнительный анализ исследуемых схем по точности стабилизации. Сделайте выводы.

#### 7. Содержание отчета

- 7.1. Название и цель работы.
- 7.2. Схема для снятия ВАХ стабилитрона. Семейство ВАХ при различных температурах.
- 7.3. Расчеты, принципиальные схемы и полученные зависимости для всех исследуемых источников опорного напряжения.
- 7.4. Анализ полученных результатов, основные выводы по работе.

#### 8. Литература

- Разевиг В. Д. Система схемотехнического моделирования и про- $1<sub>1</sub>$ ектирования печатных плат Design Center (PSpice) - М.: СК Пресс, 1996.
- Хайнеман Р. Моделирование работы электронных схем: Пер. с  $2<sup>1</sup>$ нем. - М.: ДМК Пресс, 2002.
- Афанасьев А. О., Кузнецова С. А., Нестеренко А. В. Проектиро- $3<sub>1</sub>$ вание в OrCAD. Киев. «Наука и техника», 2001.
- 4. Хоровиц, Пауль. Искусство схемотехники: Пер. с англ. / П. Хоровиц, У. Хилл.-6-е изд.-М.: Мир, 2003.
- 5. Схемотехника электронных систем. Аналоговые и импульсные устройства/ В. И. Бойко. Гуржий, В. Я. Жуйков и др. - СПб.: БХВ-Петербург, 2004.
- 6. Микросхемы для линейных источников питания и их применение: Справочник. - М.: Додэка, 1998.

Моделирование пикового детектора и высоковольтного делителя

Методические указания

Составитель Редько Виталий Владимирович

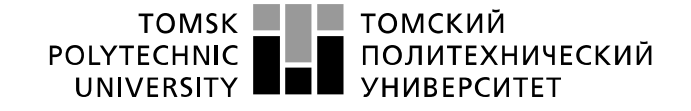

Министерство образования и науки Российской Федерации федеральное государственное автономное образовательное учреждение высшего образования «Национальный исследовательский Томский политехнический университет» (ТПУ)

#### УТВЕРЖДАЮ: Зав. каф. ФМПК

\_\_\_\_\_\_\_\_\_\_\_\_ Суржиков А.П.

 $\frac{1}{2015}$  r.

#### Моделирование пикового детектора и высоковольтного делителя

 Методические указания по выполнению лабораторной работы № 2 по курсу "Конструирование средств измерений"

УДК 621.396.6.011:621.372.512.22. Моделирование пикового детектора и высоковольтного делителя. Методические указания по выполнению лабораторной работы № 2 для студентов электротехнических специальностей всех форм обучения.

Составитель: доцент, к.т.н. В.В. Редько

Рецензент: доцент, к.т.н. В.В. Ширяев

Методические указания рассмотрены и рекомендованы к изданию методическим семинаром кафедры ФМПК от \_\_\_\_\_\_\_\_\_\_\_\_\_\_\_\_.

> Зав. каф. ФМПК Профессор Суржиков А.П.

### 1. Цель работы

Получить навыки компьютерного моделирования простейших измерительных устройств с использованием пакета схемотехнического моделирования ORCAD. Ознакомится с анализом переходных процес- $COR$ 

### 2. Программа работы

- 2.1. Промоделировать работу простейших цепей на постоянном токе с использованием пакета ORCAD.
- 2.2. Исследовать работу резистивного делителя импульсного напряжения с учетом паразитных параметров элементов. Снять диаграммы работы делителя без частотной компенсации и при наличии компенсации.
- 2.3. Исследовать работу пикового детектора высокого напряжения. Определить основные факторы, влияющие на точность детектирования.
- 2.4. Оформить отчет.

#### Общие сведения о программе PSpice пакета ORCAD и дирек-3. тиве моделирования, используемой в данной работе

PSpice - является программой схемотехнического моделирования. Данная программа позволяет моделировать, с помощью встроенных математических моделей электронных элементов, аналоговые, цифровые и смешанные аналого-цифровые устройства. Построение электронных схем осуществляется графическим вводом элементов.

В библиотеки компонентов программы входят пассивные элементы, транзисторы, управляемые источники, управляемые ключи, гибридные элементы, индикаторы, логические элементы, триггерные устройства, цифровые и аналоговые элементы, специальные комбинационные и последовательные схемы.

При моделировании работы пикового детектора и делителя высокого импульсного напряжения необходимо использовать директивы моделирования для расчета переходных процессов Transient. Ниже приводится описание данной директивы.

Transient - расчет переходных процессов. Переходные процессы всегда рассчитываются с момента  $t = 0$  до момента Final Time (конечное время). Перед началом расчета переходных процессов рассчитывается режим по постоянному току. Шаг интегрирования выбирается автоматически. Если задан параметр No-Print Delay (начальный момент времени вывода данных), то вывод результатов расчетов полавляется на интервале времени от  $t = 0$  до указанного значения. Максимальное значение шага интегрирования устанавливается параметром **Step Celing** (максимальный шаг): если он не указан, то максимальный шаг интегрирования устанавливается равным конечное время/50.

На рис.1 Приведена панель для ввода параметров расчета переходных процессов.

Величина *Prin Step (шаг вывода данных)* используется для вывола ланных.

Допустимая OTHOсительная ошибка расчета токов и напряжений задается опшией RELTOL (по умолчанию  $10^{-3}$ ), а абсолютные ошибки токов, зарядов и напряжений - опциями ABSTOL (по умолчанию  $10^{-12}$ А). СНСТОL (по умолчанию  $10^{-14}$  Кл), VNTOL (по умолчанию 10  $6$  В). Однако нельзя устаабсолютные **НАВЛИВАТЬ** ошибки чрезмерно малыми. В частности, при анапизе **СИЛЬНОТОЧНЫХ** ипи высоковольтных непей залание абсолютных ошибок по умолчанию может привести к потере точности вычислений из-за ограниченности разрядной сетки ПК

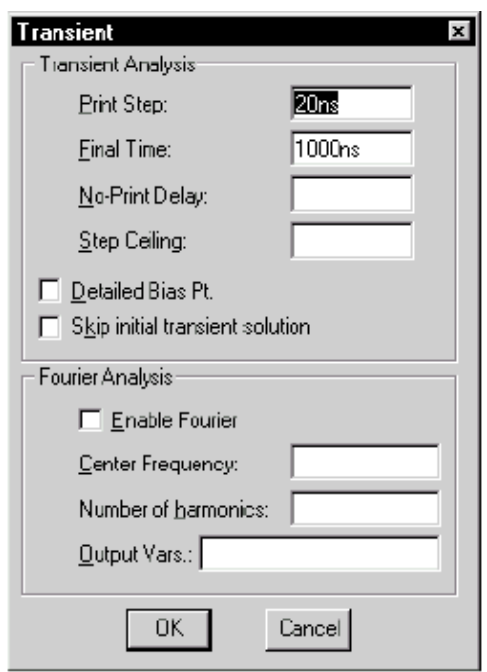

Рис. 1. Панель для ввода параметров расчета переходных процессов

#### $\overline{4}$ . Краткие сведения об исследуемых схемах и рекомендации по выбору параметров элементов

4.1. Простейшими делителями высокого напряжения являются резистивные делители. На рис. 2 а приведена схема для наблюдения высоковольтных импульсных напряжений с помощью осциллографа и высоковольтного резистивного делителя.

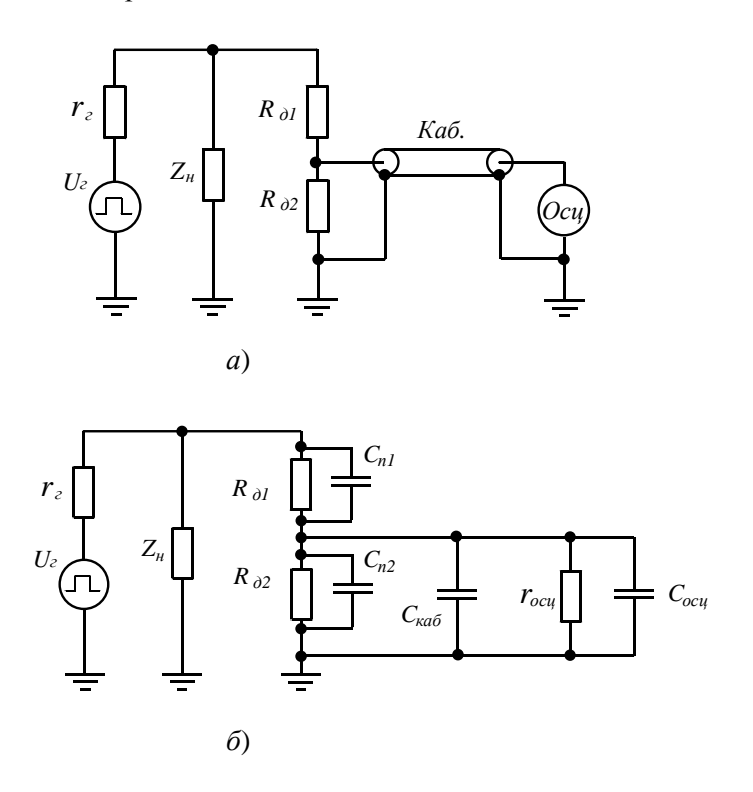

Рис. 2. Схема высоковольтного резистивного делителя напряжений где:  $U_z$ - генератор высокого импульсного напряжения,  $r_z$ - внутреннее сопротивление генератора,  $Z_n$  – нагрузка,  $R_{\partial l}$ ,  $R_{\partial 2}$  – резисторы делителя,  $C_{n1}$ ,  $C_{n2}$  – паразитные емкости резисторов делителя,  $C_{\kappa a\delta}$  – емкость соединительного кабеля,  $Ocu$  – осциллограф,  $r<sub>z</sub>$  и  $C<sub>ocu</sub>$  – входное сопротивление и входная емкость осциллографа соответственно.

Однако такая схема обладает существенным недостатком, с ее помощью нельзя наблюдать быстроизменяющиеся сигналы (как правило, не более единиц килогерц для наивысшей гармоники сигнала). Происходит это потому, что все элементы, входящие в схему обладают собственной паразитной емкостью и в связи с этим коэффициент леления схемы является частотозависимым. В высокоомных высоковольтных цепях  $(U>1<sub>K</sub>B, R>1 MOM)$ , в отличие от низкоомных низковольтных, влияние паразитных емкостей оказывается существенным. Емкости эти составляют: для высоковольтных резисторов менее 1 пФ, для измерительных кабелей 10-100 п $\Phi$ /м, для осциллографа 5-50 п $\Phi$ . В этом случае вся схема превращается в интегрирующую цепь и реже в дифференцирующую, что приводит к значительным погрешностям при измерениях и наблюдении высоковольтных импульсных сигналов. На рис. 2 б приведена схема высоковольтного делителя с учетом параметров осциллографа, измерительного кабеля и паразитных емкостей делителя.

Простым и эффективным способом устранения указанного выше недостатка является выравнивание постоянных времени верхнего и нижнего плечей делителя, при помощи включенного параллельно верхнему (для интегрирующего характера) или нижнему резистору (для дифференцирующего характера) корректирующего конденсатора  $C_{\kappa o\nu\rho}$ . Емкость корректирующего конденсатора выбирается из условия:

$$
\tau_{1} = \tau_{2}
$$
  
\n
$$
u \tau u
$$
\n
$$
R_{\alpha} (C_{n} + C_{\text{conv}}) = (R_{\alpha}) \| r_{\text{cov}} \| (C_{n} + C_{\text{conv}} + C_{\text{cov}} + C_{\text{cov}}) \|
$$
\n
$$
(1)
$$

\n Сопротивления резисторов делитель выбирают из условий, чтобы с одной строны сопротивление нижнего резистора было много меныше входного сопротивления осциллограда, а с другой строны сопротивление верхнего резистора должно быть достаточно велико, чтобы активная мощность, выделяемая на делителе, была минимальной. К тому же в высоковольтных схемах малой мощности низкое сопротивление делителья может приводить к методически погрешностям из-за падения напряжения на внутреннем сопротивлении генератора. Иногда роль резистора делителья 
$$
R_{\partial 2}
$$
 выполняет входное сопротивление осциллограда.\n

Описанное выше решение позволяет получать делители напряжения с верхней рабочей частотой в десятки и даже сотни мегагерц.

На рис. 5 приведена фотография высоковольтного щупа Р6015А (Tektronix) к осциллографу. Основные характеристики: максимальное действующее напряжение измеряемого сигнала – 20 кВ, максимальное амплитудное напряжение измеряемого сигнала – 40 кВ, полоса пропускания - 75 МГц, коэффициент деления - 1000, время установления - 4 нс, входное сопротивление – 100 МОм, входная емкость – 3 пФ, приблизительная стоимость – 2000 \$.

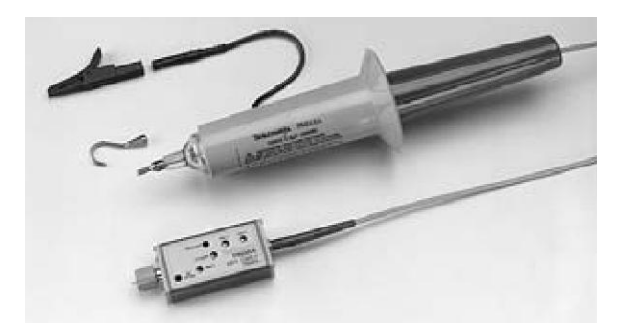

Рис. 3. Высоковольтный щуп к осциллографу

4.2. В некоторых областях электротехники требуется измерять амплитуду высоковольтных импульсов. Для этой цели используются высоковольтные пиковые (амплитудные) детекторы. На рис. 4 приведена схема одного из вариантов такого детектора.

Принцип работы схемы заключается в следующем. Накопительный конденсатор *Сн* через последовательно включенные диоды заряжается до напряжения равного амплитуде импульса на нагрузке *Zн*, а уже постоянное напряжение измеряется высоковольтным вольтметром с высоким входным сопротивлением.

Современные полупроводниковые диоды изготавливаются на напряжения до 20 кВ, что не всегда бывает достаточным для детектирования высоковольтных импульсов. Например, если импульсное напряжение имеет амплитуду  $U = \pm 50$  кВ, то максимальное обратное напряжение на выпрямительных диодах будет достигать  $U_{\text{off,max}}$ =100 кВ.

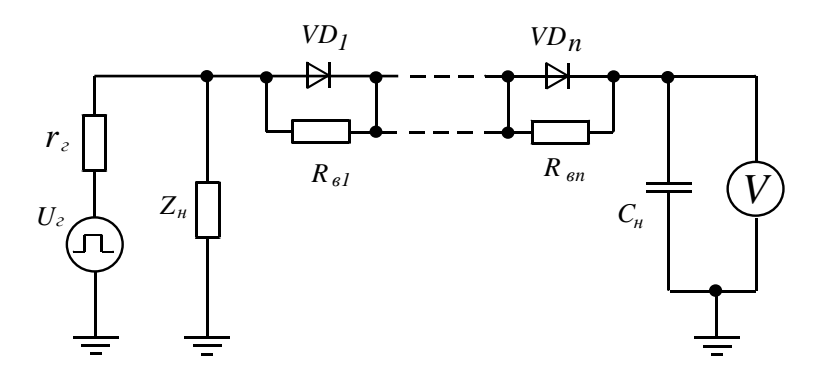

Рис. 4. Схема пикового детектора импульсных сигналов высокого напряжения

где: *Uг*- генератор высокого импульсного напряжения,

*rг*- внутренне сопротивление генератора, *Zн* – нагрузка,

 $VD<sub>1</sub>$ ,  $VD<sub>n</sub>$  – высоковольтные диоды,  $R<sub>61</sub>$ ,  $R<sub>6n</sub>$  – выравнивающие резисторы, *Сн* – накопительный конденсатор,

*V* – высоковольтный вольтметр.

В связи с этим возникает необходимость последовательного включения диодов. Диоды, какими бы качественными они не были, всегда обладают разбросом параметров, в частности разным обратным током. По этой причине при последовательном включении даже однотипных диодов, обратное напряжение на них будет распределяться крайне не равномерно и может отличаться вдвое и более раз. Конечно, можно установить количество диодов с учетом этого эффекта, но чрезмерно большое количество диодов приведет к удорожанию устройства, а самое главное к ухудшению метрологических свойств, по причине большого прямого падения на диодах. Например, на диоде, рассчитанного на обратное напряжение *Uобр.max*=20 кВ прямое падение может составлять *Uпр*>50 В. Нетрудно посчитать какое падение будет на десяти диодах, включенных последовательно. Более эффективным способом выравнивания обратного напряжения на диодах является параллельное включение им высокоомных высоковольтных резисторов. Сопротивления резисторов выбирается из условия, чтобы ток, протекающий через них, значительно превышал обратный ток диодов. В этом случае при равных сопротивлениях выравнивающих резисторов  $R_{\epsilon}$  обратные напряжения на диодах также распределяются равномерно, независимо от обратных токов каждого из диодов.

Сопротивление выравнивающих резисторов не стоит выбирать слишком малым, так как это приведет к большой мощности, выделяемой на этих резисторах и к лополнительной погрешности от разряла через них накопительного конденсатора в момент отсутствия импульса. Особенно этот эффект будет проявляться при большой скважности импульсов. Сопротивления выравнивающих резисторов, как правило, выбирают в сотни мегом, однако в каждом конкретном случае необходимо рассчитывать это значение. Можно рекомендовать выбор сопротивления резисторов из условия, чтобы ток через них превышал максимально возможный обратный ток диодов на порядок (в 10 раз).

Емкость накопительного конденсатора необходимо выбирать из условия

$$
C_{_{n}} > \frac{Q}{2\delta(R_{_{eI}} + .... + R_{_{e.n}})R_{_V}f}
$$
 (2)

Где:  $\delta$  - погрешность обусловленная разрядом накопительного конденсатора (пульсацией),  $R_V$  – входное сопротивление вольтметра.

f- частота повторения импульсов, O- скважность импульсов.

#### 5. Контрольные вопросы

- $5.1$ Какие параметры анализа задаются при расчете переходных  $\mu$ понессов?
- $5.2$ Попытайтесь нарисовать варианты форм выходного напряжения некомпенсированного резистивного делителя при прямоугольном входном напряжении с крутыми фронтами.
- $5.3$ Укажите меры необходимые для увеличения максимальной рабочей частоты высоковольтного резистивного делителя напряжения.
- Из каких условий выбираются диоды и их количество в высоко-5.4 вольтном пиковом детекторе?
- $5.5$ Каким образом обеспечивается равномерное распределение обратного напряжения в высоковольтном пиковом детекторе?
- 5.6 Попытайтесь вывести зависимость погрешности измерения амплитуды импульса пиковым детектором от прямого падения на диодах.

### **6. Методические указания к выполнению работы**

- 6.1 Смоделируйте работу простейшей цепи, например резистивного делителя, на постоянном токе. Просмотрите значения напряжений в узлах и токов в цепях.
- 6.2 Рассчитайте и промоделируйте работу некомпенсированного резистивного делителя. Параметры импульса следующие:

форма- прямоугольник; полярность- положительная; амплитуда- 50 кВ частота повторения-1 кГц; длительность импульса – 100 мкс;

длительность переднего и заднего фронтов – 10 мкс.

Паразитная емкость резисторов – 0,2 пФ. Входное сопротивление осциллографа – 1МОм, входная емкость – 25 пФ, емкость измерительного кабеля – 30 пФ. Требуемый коэффициент деления – 1000.

Схему делителя и диаграммы его работы занесите в электронный отчет.

- 6.3 Введите частотную компенсацию в исследуемый делитель. При моделировании добейтесь погрешности передачи (с учетом коэффициента деления) амплитуды импульса менее 1%. Также необходимо получить неравномерность вершины импульса менее 1%. Схему и диаграммы работы делителя добавьте в электронный отчет.
- 6.4 Рассчитайте и промоделируйте работу высоковольтного пикового детектора. Параметры импульса можно взять из предыдущего опыта, либо выбрать самостоятельно. Параметры используемых высоковольтных диодов следующие:

максимальное обратное напряжение- 10 кВ;

максимальный обратный ток – 0,1 мкА;

прямое напряжение – не более 35 В.

При моделировании добейтесь погрешности передачи амплитуды импульса менее 1%. Также необходимо получить амплитуду пульсаций на выходе детектора менее 1%. Схему пикового детектора и диаграммы его работы добавьте в электронный отчет.

#### **8. Содержание отчета**

- 8.1. Название и цель работы.
- 8.2. Расчет, принципиальная схема и диаграммы работы некомпенсированного делителя напряжения.
- 8.3. Расчет, принципиальная схема и диаграммы работы частотнокомпенсированного делителя напряжения.
- 8.5. Расчет, принципиальная схема и диаграммы работы пикового детектора импульсного напряжения.
- 8.6. Анализ полученных результатов, основные выводы по работе.

#### **7. Литература**

- 1. Разевиг В. Д. Система схемотехнического моделирования и проектирования печатных плат Design Center (PSpice) - М.: СК Пресс, 1996.
- 2. Хайнеман Р. Моделирование работы электронных схем: Пер. с нем. – М.: ДМК Пресс, 2002.
- 3. Афанасьев А. О., Кузнецова С. А., Нестеренко А. В. Проектирование в OrCAD. Киев. «Наука и техника», 2001.
- 4. Кужекин И. П. Испытательные установки и измерения на высоком напряжении / И. П. Кужекин.- М.: Энергия, 1980.
- 5. Рябов Б. М. Измерение высоких импульсных напряжений / Б. М. Рябов.- Л.: Энергоатомиздат, 1983.
- 6. Пичугина М. Т. Физика и техника генерирования и измерения высоковольтных и сильноточных сигналов: Учебное пособие / М. Т. Пичугина; Томский политехнический университет.- Томск: Издво ТПУ, 2003.

#### Моделирование пикового детектора и высоковольтного делителя

Методические указания

Составитель Редько Виталий Владимирович

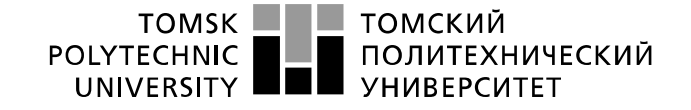

Министерство образования и науки Российской Федерации федеральное государственное автономное образовательное учреждение высшего образования «Национальный исследовательский Томский политехнический университет» (ТПУ)

#### УТВЕРЖДАЮ: Зав. каф. ФМПК

\_\_\_\_\_\_\_\_\_\_\_\_ Суржиков А.П.

 $\frac{1}{2}$   $\frac{1}{2}$   $\frac{1}{2}$ 

#### **Моделирование электрических фильтров и генераторов**

 Методические указания по выполнению лабораторной работы № 3 по курсу "Конструирование измерительных приборов"

ТОМСК 2015

УДК 621.396.6.011:621.372.512.22. Моделирование электрических фильтров и генераторов. Методические указания по выполнению лабораторной работы № 3 для студентов электротехнических специальностей всех форм обучения.

Составитель: доцент, к.т.н. В.В. Редько

Рецензент: доцент, к.т.н. В.В. Ширяев

Методические указания рассмотрены и рекомендованы к изданию методическим семинаром кафедры ФМПК от \_\_\_\_\_\_\_\_\_\_\_\_\_\_\_\_.

> Зав. каф. ФМПК Профессор Суржиков А.П.

### **1. Цель работы**

Получить навыки компьютерного моделирования электрических фильтров и генераторов с использованием пакета схемотехнического моделирования *ОRCAD*. Ознакомится с частотным анализом.

### **2. Программа работы**

- 2.1. Исследовать работу пассивного *Г* образного *LC* фильтра нижних частот.
- 2.2. Построить и исследовать работу режекторного *RC* фильтра на основе двойного *T*- образного моста.
- 2.3. Построить генератор разнополярных прямоугольных импульсов на операционном усилителе. Исследовать его работу.
- 2.4. Построить и исследовать работу генератора синусоидального напряжения на операционном усилителе.
- 2.5. Оформить отчет.

#### **3. Общие сведения о директиве моделирования «***AC Sweep***» – расчет частотных характеристик и уровня шума**

Директива моделирования *AC Sweep*- применяется для анализа электронных схем в частотной области, для снятия *АЧХ, ФЧХ, ЛАЧХ* и других подобных характеристик. Данной директивой удобно пользоваться при проектировании и исследовании фильтров, генераторов и усилителей.

 В диалоговом окне задания параметров режима *AC Sweep* имеются два раздела. В первом задаются параметры директивы изменения частоты. В диалоговом окне в разделе *AC Sweep Type* определяется характер изменения частоты:

- · *Linear* линейная шкала;
- $\bullet$  *Octave* изменение частоты октавами;
- · *Decade* изменение частоты декадами.

В разделе *Sweep Parameters* задаются параметры диапазона частот:

- · *Total Pts., Pts/Decade, Pts/Octave* общее количество точек при выборе линейного масштаба или количество точек по частоте на одну декаду или октаву;
- · *Start. Freq.* начальная частота;

End Freq. - конечная частота.

В разделе Noise Analysis устанавливаются параметры расчета спектральной плотности внутреннего шума:

- Noise Enabled включение режима расчета уровня шума;
- Output Voltage выходное напряжение;
- I/V Source имя входного источника напряжения или тока;
- Interval интервал и расчета парциальных уровней шума.

Расчет характеристик в частотной области производится после определения режима по постоянному току и линеаризации нелинейных

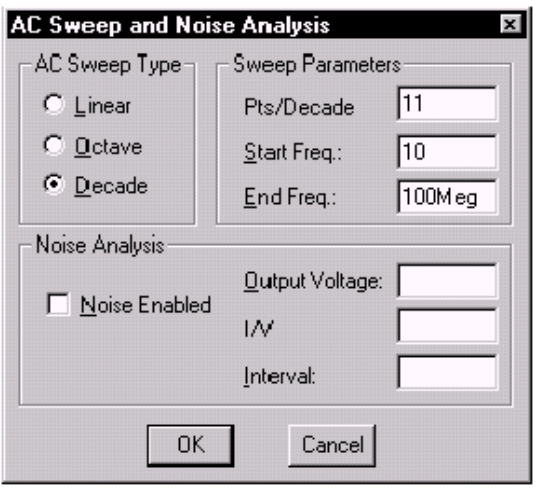

Рис. 1. Меню директивы моделирования «AC Sweep»

компонентов (это делается автоматически, никаких дополнительных директив не требуется). Все независимые источники напряжения V и тока I, для которых - заданы параметры АС-сигналов (амплитуды и фазы) являются входными воздействиями. При проведении  $AC$ анапиза ОСТЯПЬНЫЕ спецификации ЭТИХ источников, в том числе параметры синусоидального сигнала SIN,

не принимаются во внимание, они учитываются при анализе переходных процессов.

При задании частотного диапазона необходимо избегать нулевой начальной частоты, так как сопротивление конденсаторов в этом случае равно бесконечности, что вызывает проблемы со сходимостью. При необходимости можно указать достаточно малую начальную частоту, например 0,0000001 Гц.

При частотном анализе поля в разделе Noise Analysis можно оставлять незаполненными.

Построение ФЧХ. В программе PROBE можно вывести на экран фазочастотную характеристику. Для этого вызовите меню Add Trace и в правом его окне Functions or Macros выберите список функций Plot Window Templates. Далее из списка выберите функцию с именем *Phase Difference* (1,2). На место цифр 1 и 2 выбираются сигналы (напряжения или тока) из списка меню *Add Trace*, расположенного в левой его части. Значение фазового слвига указывается в градусах. Если значение фазового сдвига положительное - это означает, что сигнал под номером  $\bm{l}$  опережает сигнал под номером  $\bm{2}$ , если значение фазового слвига отрицательное - это означает соответственно, что сигнал под номером 1 отстает от сигнала под номером 2. Изменить размерность осей можно в меню Plot, подменю Axis Settings, что позволит, например, установить логарифмический режим по обеим осям, а градусы перевести в радианы.

#### $\overline{4}$ Краткие сведения об исследуемых схемах и рекомендации по выбору параметров элементов

4.1 Электрический фильтр - это электрическая цепь, предназначенная для выделения одних и подавления других составляющих спектра входного воздействия, сосредоточенных в заданных полосах частот, называемых соответственно полосами пропускания и полосами задерживания. Пассивный фильтр - это фильтр, состоящий из L-, C- и R- элементов, соединения и значения которых обеспечивают необходимые характеристики. Активный фильтр - это фильтр, содержащий активные компоненты, непосредственно участвующие в формировании его частотных характеристик с помощью частотно зависимых прямых и обратных связей.

Рассмотрим простейший фильтр нижних частот, построенных на элементах  $L$  и  $C$  (рис. 2).

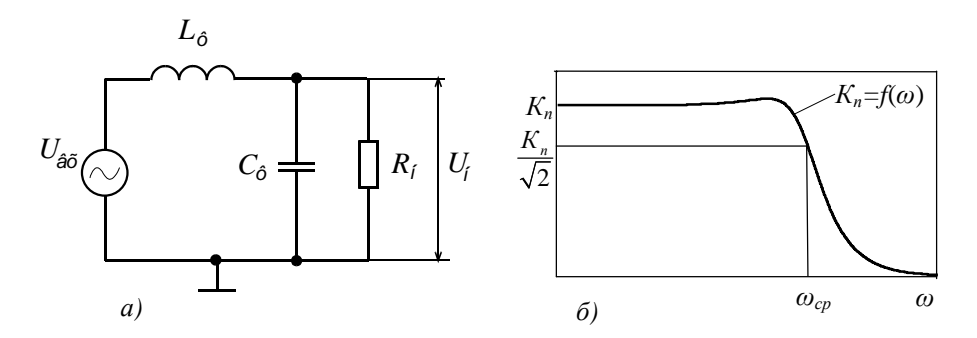

Рис. 2. Схема а и АЧХ б LC - фильтра нижних частот

Коэффициент передачи фильтра

$$
K_{\Pi}(\omega) = \frac{U_{n}(\omega)}{U_{\text{ex}}(\omega)} = \frac{1}{\sqrt{1 + \omega^{4}L^{2}C^{2} + \omega^{2}L^{2}/R^{2} - 2\omega^{2}LC}}
$$

Формулы для расчета номиналов элементов фильтра:

$$
C_{\phi} = \frac{1}{\omega_{cp} R_{\mu}};
$$
  
\n
$$
L_{\phi} = \frac{C_{\phi} + \sqrt{2C_{\phi}^{2} + 1/\omega_{cp}^{2} R_{\mu}^{2}}}{\omega_{cp}^{2} (C_{\phi}^{2} + 1/\omega_{cp}^{2} R_{\mu}^{2})}.
$$

К достоинствам описанного фильтра можно отнести малое количество элементов и возможность работы с сигналами большой мощности. К недостаткам следует отнести высокую зависимость параметров фильтра от сопротивления нагрузки.

На рис. 3 представлены схема и *АХЧ* режекторного *RC*- фильтра, реализованного на основе двойного *Т*- образного моста. Фильтр состоит из двух фазосдвигающих цепей *RCR* и *CRC*. На некоторой частоте сигналы на выход обеих цепей приходят равными по амплитуде и сдвинутыми по фазе на 180 градусов относительно друг друга. В результате сигналы полностью компенсируются. Частота, на которой происходит такой эффект называется частотой подавления.

Коэффициент передачи фильтра

$$
K_{\Pi}(\omega) = \frac{U_{\text{max}}(\omega)}{U_{\text{ex}}(\omega)} = \frac{1 - \omega^2 R^2 C^2}{\sqrt{\left(1 - \omega^2 R^2 C^2\right)^2 + 16\omega^2 R^2 C^2}}
$$

Фазовый угол

$$
\phi = \arctg \frac{4\omega RC}{\omega^2 R^2 C^2 - 1}
$$

Частота подавления:

$$
\omega_0 = \frac{1}{RC}.
$$

К достоинствам фильтров, на основе двойного Т- образного моста, можно отнести практически полное подавление сигнала на частоте  $\omega_0$ . К недостаткам следует отнести высокие требования к точности и стабильности элементов фильтра.

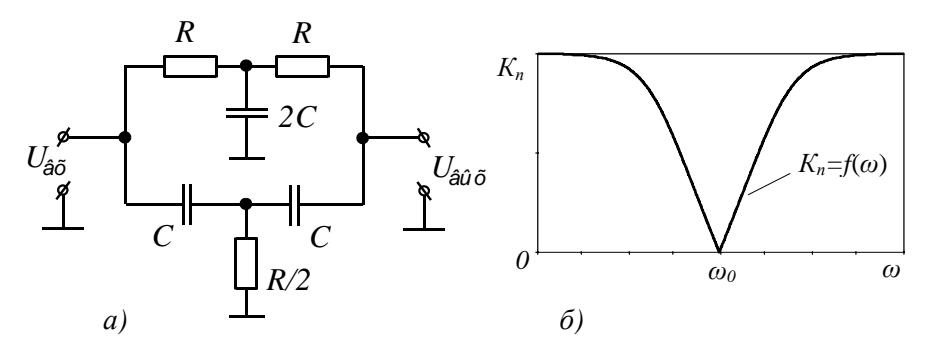

Рис. 3. Схема а и АЧХ б режекторного фильтра на основе двойного Т- образного моста

4.2 Генераторы разнополярных прямоугольных импульсов на операционном усилителе применяются для синхронизации различных электронных устройств. На рис. 4 приведена схема одного из таких генераторов прямоугольного напряжения. Для поддержания генерации

необходимо. чтобы операционный усилитель был охвачен положительной обратной связью. Для этого в схему включен полосовой фильтр, реализованный на мосте  $B<sub>U</sub>$  R результате генерации частота центральной равна пропускания частоте  $\omega_{0} = 1/RC$ . фильтра предотвращения Для глубокого насышения усилителя применяет-

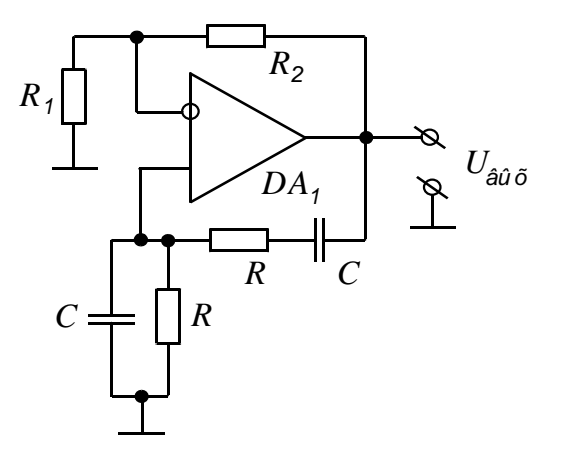

Рис. 4. Схема генератора прямоугольных импульсов на ОУ

ся также и отрицательная обратная связь. В данной схеме она реализована на элементах  $R_1R_2$ . Причем для возникновения генерации коэффициент передачи положительной обратной связи должен быть выше коэффициента передачи отрицательной обратной связи. Для моста Вина коэффициент передачи на квазирезонансной частоте  $K_{n+1}/3$ . Тогла должно выполнятся условие  $K_n = R_1/(R_1 + R_2) < 1/3$ .

На основе описанной схемы можно реализовать и генератор синусоидального напряжения. Для этого в цепь отрицательной обратной связи включаются два диода  $VD<sub>1</sub>$  и  $VD<sub>2</sub>$ , соединенных встречно параллельно, последовательно с резистором  $R_2$  (рис. 5). Нелинейная

ВАХ лиолов позволяет получить и нелинейную глубину отрицательной  $0<sup>6</sup>$ ратной связи. В результате, чем больше амплитуда выходного напряжения, тем глубже отрицательная обратная связь и форма выходного напряжения близка к синусоилальной. Лиолы необхолимо выбирать с малым падением напряжения в прямом включении, лучше германиевые ИЛИ ШОТТКИ.

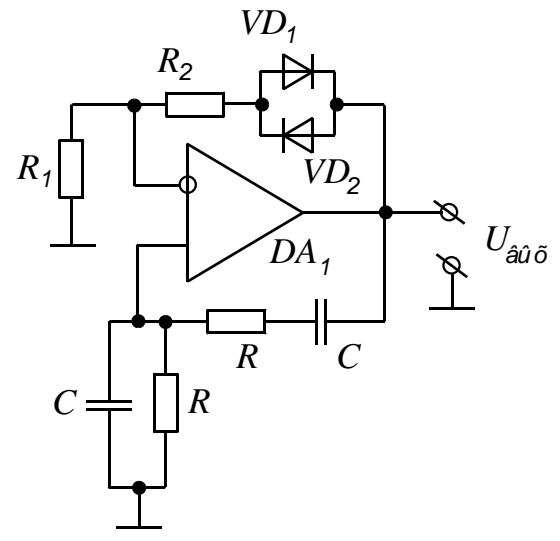

Рис. 5. Схема генератора синусоидального напряжения на ОУ

#### 5. Контрольные вопросы

- $51$ Какие параметры анализа задаются при расчете частотных характеристик и уровня шума?
- $5.2$ Каким образом с помощью ORCAD можно исследовать частотные характеристики различных электронных цепей?
- $5.3$ Укажите основные достоинства и недостатки  $LC$  – фильтра нижних частот, собранного по Г- образной схеме.
- За счет какого эффекта происходит практически полное подав-5.4 ление сигнала на центральной частоте в фильтре на основе двойного Т- образного моста?
- $5.5$ Почему добавление в схему генератора прямоугольного напряжения на операционном усилителе в обратную связь диодов приводит к тому, что на выходе генератора формируется синусоидальное напряжение?

#### 6. Методические указания к выполнению работы

- 6.1 Рассчитайте Г- образный  $LC$  фильтр нижних частот с параметрами указанными преподавателем. Из компонентов библиотеки программы ORCAD составьте принципиальную схему фильтра.
- 6.2 С помощью директивы АС Sweep снимите АЧХ и ФЧХ фильтра. Из полученных характеристик определите частоту среза и коэффициент передачи в полосе пропускания фильтра. Сравните результаты моделирования с расчетами.
- 6.3 Повторите исследования по п. 6.2 для двух других сопротивлений нагрузки. Определите тем самым влияние нагрузки на характеристики фильтра. Схему и графики занесите в электронный отчет.
- 6.4 Повторите п. 6.1 и п. 6.2 для фильтра на основе двойного Т- образного моста.
- 6.5 Изменением номиналов элементов фильтра в пределах ±5% исследуйте критичность схемы к стабильности и точности элементов. Определите коэффициент затухания сигнала на частоте подавления фильтра при разбросе номиналов в пределах ±1%. Выразите его в децибелах.
- 6.6 Рассчитайте генератор прямоугольного напряжения на операционном усилителе с частотой генерируемого напряжения, указанной преподавателем. Из компонентов библиотеки программы составьте принципиальную схему генератора.
- 6.7 Экспериментальным путем определите критичную глубину отрицательной обратной связи, при которой срывается генерация в исследуемой схеме.
- 6.8 Снимите диаграммы токов и напряжений в различных точках схемы. Схему и графики занесите в электронный отчет.
- 6.9 Внесите изменения в схему генератора, позволяющие генерировать синусоидальное напряжение. Подбором номиналов резисторов отрицательной обратной связи добейтесь минимальных искажений синусоидального сигнала.
- 6.10 Повторите п. 6.9 для кремниевых диодов. Сравните результаты. Схему и графики занесите в электронный отчет.

#### **7. Содержание отчета**

- 7.1. Название и цель работы.
- 7.3. Расчеты, принципиальные схемы и полученные диаграммы для всех исследуемых фильтров и генераторов напряжения.
- 7.4. Анализ полученных результатов, основные выводы по работе.

#### **8. Литература**

- 1. Разевиг В. Д. Система схемотехнического моделирования и проектирования печатных плат Design Center (PSpice) - М.: СК Пресс, 1996.
- 2. Хайнеман Р. Моделирование работы электронных схем: Пер. с нем. – М.: ДМК Пресс, 2002.
- 3. Афанасьев А. О., Кузнецова С. А., Нестеренко А. В. Проектирование в OrCAD. Киев. «Наука и техника», 2001.
- 4. Хоровиц, Пауль. Искусство схемотехники: Пер. с англ. / П. Хоровиц, У. Хилл.-6-е изд.-М.: Мир, 2003.
- 5. Схемотехника электронных систем. Аналоговые и импульсные устройства/ В. И. Бойко. Гуржий, В. Я. Жуйков и др. - СПб.: БХВ-Петербург, 2004.
- 6. Изюмов Н.М., Линде Д.П. Основы радиотехники. М.: Радио и связь, 1983.
- 7. Гаврилов Л. П. Нелинейные цепи в программах схемотехнического моделирования- М.: Солон-Р, 2002.

Моделирование пикового детектора и высоковольтного делителя

Методические указания

Составитель Редько Виталий Владимирович

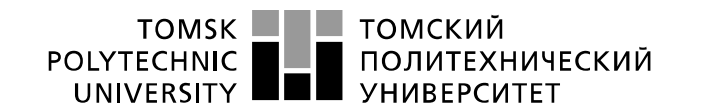

Министерство образования и науки Российской Федерации федеральное государственное автономное образовательное учреждение высшего образования «Национальный исследовательский Томский политехнический университет» (ТПУ)

> УТВЕРЖДАЮ: Зав. каф. ФМПК

\_\_\_\_\_\_\_\_\_\_\_\_ Суржиков А.П.

 $\frac{1}{2015}$   $\frac{1}{2015}$ 

### **Моделирование цифровых устройств**

 Методические указания по выполнению лабораторной работы № 4 по курсу "Конструирование измерительных устройств"

ТОМСК 2015

УДК 621.396.6.011:621.372.512.22. Моделирование цифровых устройств. Методические указания по выполнению лабораторной работы № 4 для студентов электротехнических специальностей всех форм обучения.

Составитель: доцент, к.т.н. В.В. Редько

Рецензент: доцент, к.т.н. В.В. Ширяев

Методические указания рассмотрены и рекомендованы к изданию методическим семинаром кафедры ФМПК от  $\_\_\_\_\_\_\_\_\$ .

> Зав. каф. ФМПК Профессор Суржиков А.П.

## 1. Цель работы

Получить навыки компьютерного моделирования цифровых устройств с использованием пакета схемотехнического моделирования ORCAD. Научиться моделировать простейшие цифровые измерительные устройства.

## 2. Программа работы

- 2.1. По заданной функции построить схему устройства в *ORCAD*. Снять таблицу истинности и исследовать ее работу.
- 2.2. По заданной таблице истинности составить функцию ее реализующую и построить схему устройства в *ORCAD*. Проверить таблицу истинности и исследовать работу построенного устройства.
- 2.3. Построить схему цифрового измерителя разности фаз и исследовать его работу.
- 2.4. Оформить отчет.

## 3. Общие сведения о директиве моделирования «Digital Setup» - задание параметров цифровых устройств

Параметры цифровых устройств, устанавливаемые по умолчанию, задаются в диалоговом окне, открываемом при нажатии кнопки **Digital Setup** в окне выбора директив моделирования. В разделе *Timing Mode* устанавливается тип времени запаздывания во всех компонентах:

- $Minimum **MHHMALHOC**$
- $Typical$  типичное;
- $Maximum$  максимальное;
- Worst-case ( $MinMax$ ) вариация задержки при расчете наихудшего случая (минимальная/максимальная).

В разделе Default A/D Interface задается тип модели интерфейсов вход/выход, назначаемый по умолчанию.

В разделе Flip-flop Initialization задаются начальные значения выходным состояниям триггеров:

- All  $X$  присвоить неопределенное состояние X;
- All  $0$  присвоить состояние логического «0»;
- All  $1$  присвоить состояние логической «1».

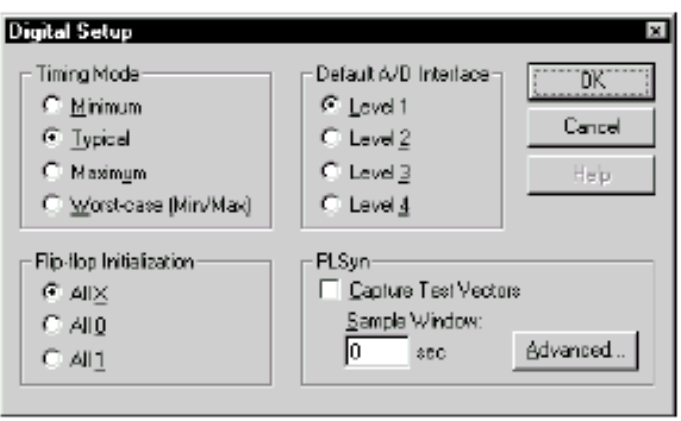

### 4. Контрольные вопросы

 $41$ Каким образом в *ORCAD* задается уровень задержек передачи цифровых сигналов для логических элементов?

 $4.2$ Каким образом в *ORCAD* задается начальное значение триггерных элементов?

4.3 Укажите структурную схему цифрового фазометра.

#### 5. Методические указания к выполнению работы

5.1. По заданной функции постройте схему устройства в ОКСАД. Снимите таблицу истинности полученной схемы и исследуйте ее работу. Номер варианта соответствует номеру рабочей машины.

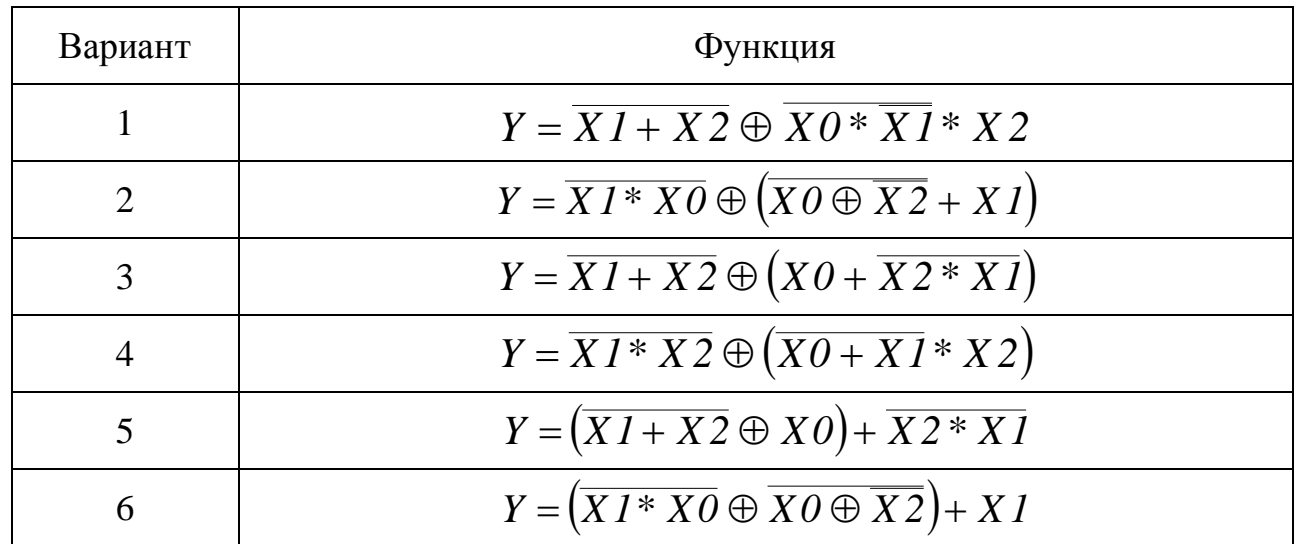

5.2. По заданной таблице истинности составить функцию ее реализующую и построить схему устройства в *ORCAD*. Проверить таблицу истинности и исследовать работу построенного устройства. Номер варианта соответствует номеру рабочей машины.

# Вариант Таблица истинности

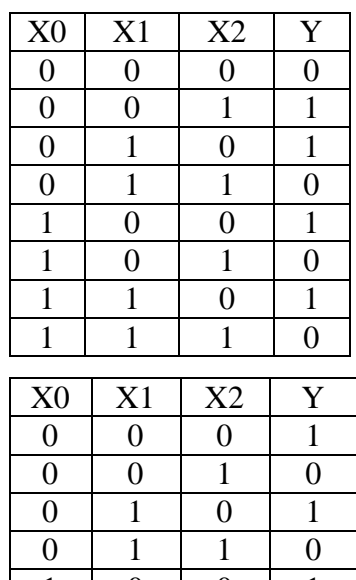

 $1 \ 0 \ 0 \ 1$  $1 \ 0 \ 1 \ 1$  $1 \mid 1 \mid 0 \mid 1$  $1 \mid 1 \mid 1 \mid 0$ 

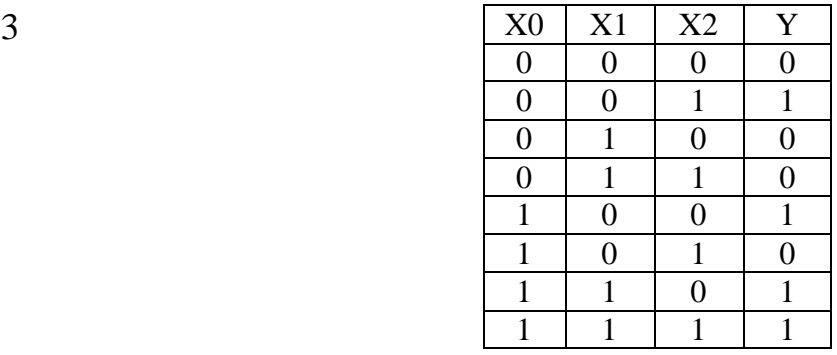

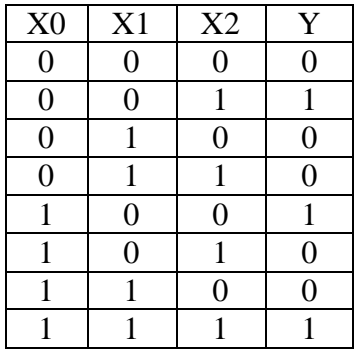

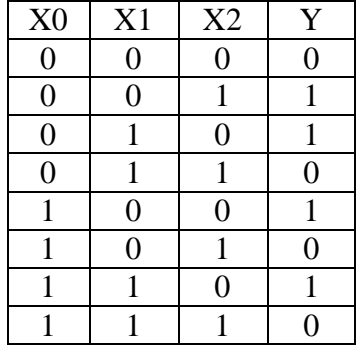

6

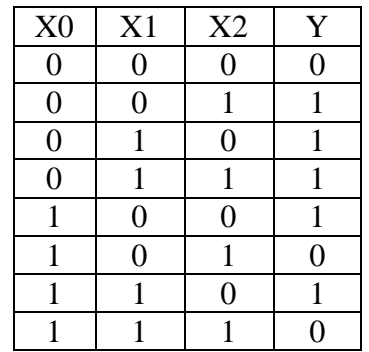

5.3. Построить схему цифрового измерителя разности фаз и исследовать его работу. Частоту гармонического сигнала выбрать равной 1 кГц. Диапазон изменения фазового сдвига 0÷π/2. Приведенная погрешность не более γ<0,1 %. Диаграммы работы устройства занести в отчет.

5.4. Оформить отчет.

### **6. Содержание отчета**

- 6.1. Название и цель работы.
- 6.2. Принципиальные схемы и таблицы истинности для п. 6.1 и п 6.2.
- 6.3. Принципиальная схема и диаграммы работы цифрового измерителя разности фаз.
- 6.4. Анализ полученных результатов, основные выводы по работе.

### **7. Литература**

- 1. Разевиг В. Д. Система схемотехнического моделирования и проектирования печатных плат Design Center (PSpice) - М.: СК Пресс, 1996.
- 2. Хайнеман Р. Моделирование работы электронных схем: Пер. с нем. М.: ДМК Пресс, 2002.
- 3. Афанасьев А. О., Кузнецова С. А., Нестеренко А. В. Проектирование в OrCAD. Киев. «Наука и техника», 2001.
- 4. Хоровиц, Пауль. Искусство схемотехники: Пер. с англ. / П. Хоровиц, У. Хилл.-6 е изд.-М.: Мир, 2003.
- 5. Гаврилов Л. П. Нелинейные цепи в программах схемотехнического моделирования- М.: Солон-Р, 2002.
- 6. Гуржий, А. Н. Электрические и радиотехнические измерения: учебное пособие / А. Н. Гуржий, Н. И. Поворознюк. - М.: Академия, 2004.

Моделирование пикового детектора и высоковольтного делителя

Методические указания

Составитель Редько Виталий Владимирович

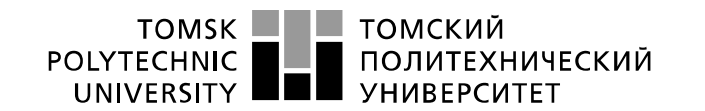

Министерство образования и науки Российской Федерации федеральное государственное автономное образовательное учреждение высшего образования «Национальный исследовательский Томский политехнический университет» (ТПУ)

> УТВЕРЖДАЮ: Зав. каф. ФМПК

\_\_\_\_\_\_\_\_\_\_\_\_ Суржиков А.П.

 $\frac{1}{2015}$   $\frac{1}{2015}$ 

## **Моделирование ЦАП и АЦП**

 Методические указания по выполнению лабораторной работы № 5 по курсу "Конструирование средств измерений"

ТОМСК 2015

УДК 621.396.6.011:621.372.512.22. Моделирование ЦАП и АЦП. Методические указания по выполнению лабораторной работы № 5 для студентов электротехнических специальностей всех форм обучения.

Составитель: доцент, к.т.н. В.В. Редько

Рецензент: доцент, к.т.н. В.В. Ширяев

Методические указания рассмотрены и рекомендованы к изданию методическим семинаром кафедры ФМПК от \_\_\_\_\_\_\_\_\_\_\_\_\_\_\_\_.

Профессор Суржиков А.П.

Зав. каф. ФМПК

## 1. Цель работы

Получить навыки компьютерного моделирования цифровых устройств с использованием пакета схемотехнического моделирования ORCAD. Научиться моделировать аналого-цифровые и цифро-аналоговые преобразователи. Ознакомится с цифровыми генераторами тактовых импульсов и шинами сигналов.

## 2. Программа работы

- 2.1. Построить в *ORCAD* схему 4-х разрядного ЦАП и исследовать ее работу.
- 2.2. Построить в *ORCAD* схему 4-х разрядного параллельного АЦП и исследовать ее работу.
- 2.3. Оформить отчет.

### 3. Общие сведения о правилах задания шин цифровых цепей и параметров генераторов цифровых сигналов

В сложной радиоэлектронной аппаратуре, и в частности в вычислительных системах, широко используется блочный принцип организации структур из отдельных унифицированных модулей (блоков, устройств), связанных воедино общей шиной. Шина представляет собой совокупность линий (проводников), общих для всех подключённых к ней устройств, и служит для обмена данными.

Создавая схемы с шинной организацией обмена данных, надо, прежде всего, уметь рисовать шины и подключать к ним генераторы шинных сигналов, а уж затем проектировать (или использовать в готовом виде) элементы, работающие на шину, такие как схемы с открытым коллектором, вентили с тремя состояниями и двунаправленные шинные драйверы.

Приведем пример. Запустим графический редактор Schematics и разместим в его рабочем окне счётчик 7493А и 4 элемента 2И 74ALS08 (рис. 1). Передачу данных с выхода счётчика на входа логических элементов осуществим с помощью шины D[3-0], а передачу данных с выхода логических элементов осуществим с помощью шины Q[3-0].

Командой Draw/Bus проведём две шины, так чтобы они не касались ни одного контакта. Присвоим им имена D[3-0] и Q[3-0]. Имена входящих в шины цепей будут иметь имена d0÷d3 и q0÷q3 соответственно.

Несколько простых правил, которые следует выполнять при проектировании схем с шинной организацией.

Самая первая операция, которую надо выполнить после того, как нарисована шина - определить её имя и ширину. Правильный синтаксис для маркировки шины выглядит так:

> $data[7-0]$  $data[7:0]$  $data[7..0]$ data7,data6,data5,data4,data3,data2,data1,data0

### $data[7], data[6], data[5], data[4], data[3], data[2], data[1], data[0]$ data[7-5], clock1, clock2, input, input2, input3.

Если имя шины задаётся списком входящих в неё сигналов, то они разделяются запятыми. Между запятой и следующим именем не должно быть пробелов. Проводник, подключаемый к шине, должен иметь имя, совпадаюшее с одним из сигналов в шине. Из шины всегда можно выделить подшину (sub bus), но с одним непременным условием: входящие в неё сигналы должны быть взяты из основной шины. Редактор не поддерживает непосредственное соединение двух шин с различными именами, если одно имя не является подмножеством другого. Поэтому, когда возникает необходимость слияния двух шин, например А[3-0] и В[7-0], то объединённую шину надо назвать именем, которое является конкатенацией двух имён: А[3-0], В[7-0]. Причём, сначала следует нарисовать общую шину, присвоить ей имя, и только потом

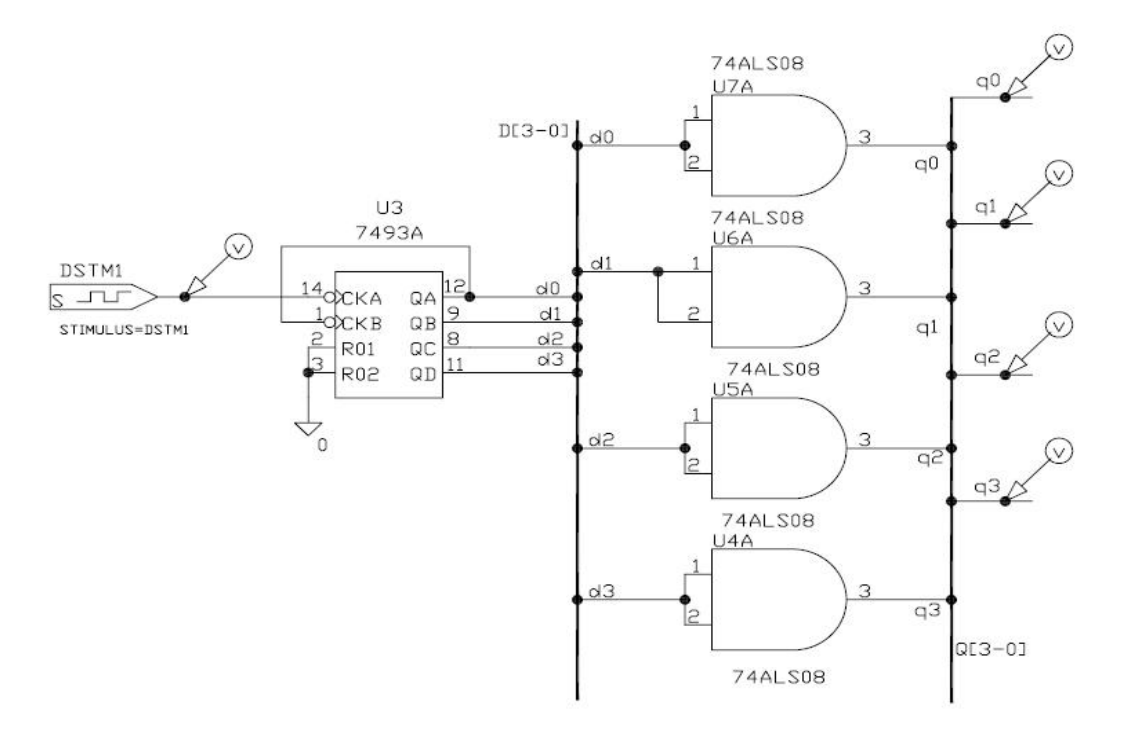

Рис. 1. Пример принципиальной схемы с цифровыми шинами подводить к ней объединяемые шины. Чтобы включить в шину инверсные сигналы, необходимо перед именем и после него поставить символ "\", напри $mep$  \reset\.

Разместим на экране монитора генератор внешних воздействий DSTM1 и отбуксируем его к счетному входу счетчика (СКА) так, чтобы он коснулся её своим выходным контактом. После двойного клика левой кнопкой мыши открывается меню редактирования параметров генератора рис. 2. Режимы работы генератора можно задать как через частоту и коэффициент заполнения, так и через период и длительность импульса. После задания параметров импульса программа Stimulus Editor отобразит диаграмму изменения импульса. Если все параметры заданы верно, то необходимо закрыть программу Stimulus Editor, предварительно сохранив данные.

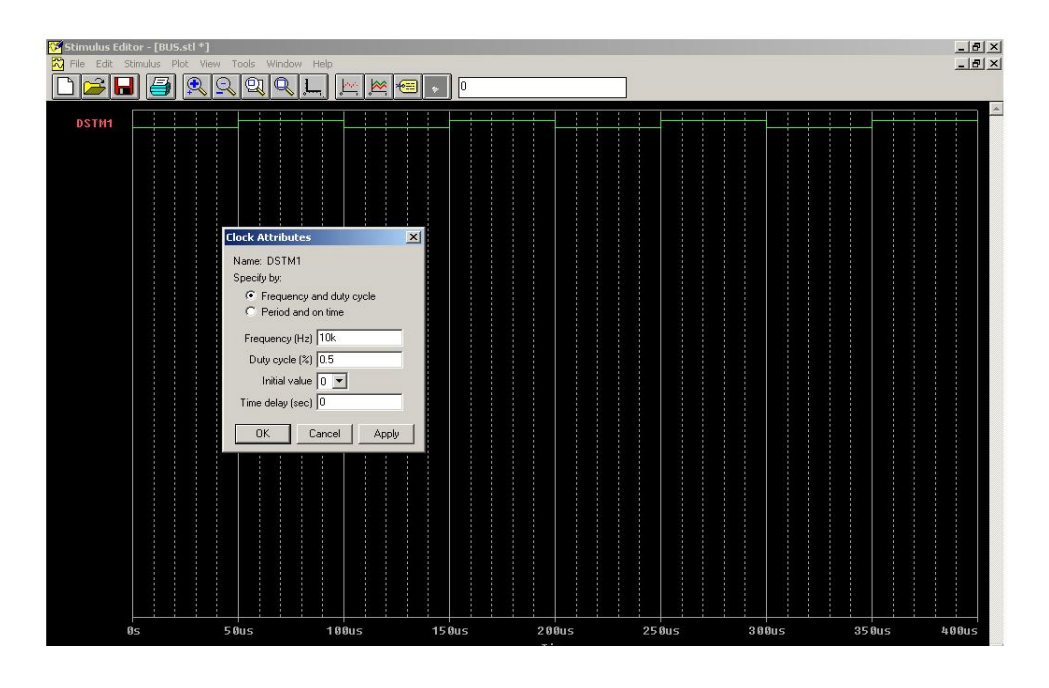

Рис. 2. Окно программы *Stimulus Editor* при редактировании параметров генератора цифрового сигнала *DigStim* (*DSTM1*)

## **4. Контрольные вопросы**

- 4.1 Каким образом в *ORCAD* задаются шины цифровых цепей?
- 4.2 Каким образом в *ORCAD* задаются параметры генераторов цифровых сигналов?
- 4.3 Какие способы построения (типы) ЦАП и АЦП вы знаете?
- 4.4 Составьте принципиальную схему ЦАП.
- 4.5 Составьте принципиальную схему параллельного АЦП.

## **5. Методические указания к выполнению работы**

5.1. Реализовать ЦАП с суммированием токов (рис.3). Исследовать работу схемы. Диаграммы работы занести в отчет.

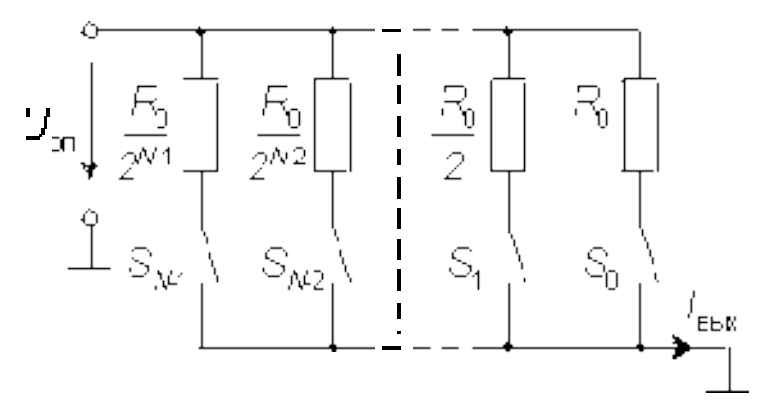

Рис. 3. Схема ЦАП с суммированием токов

5.2. Реализовать ЦАП на основе матрицы *R-2R* (рис.4). Исследовать работу схемы. Диаграммы работы занести в отчет.

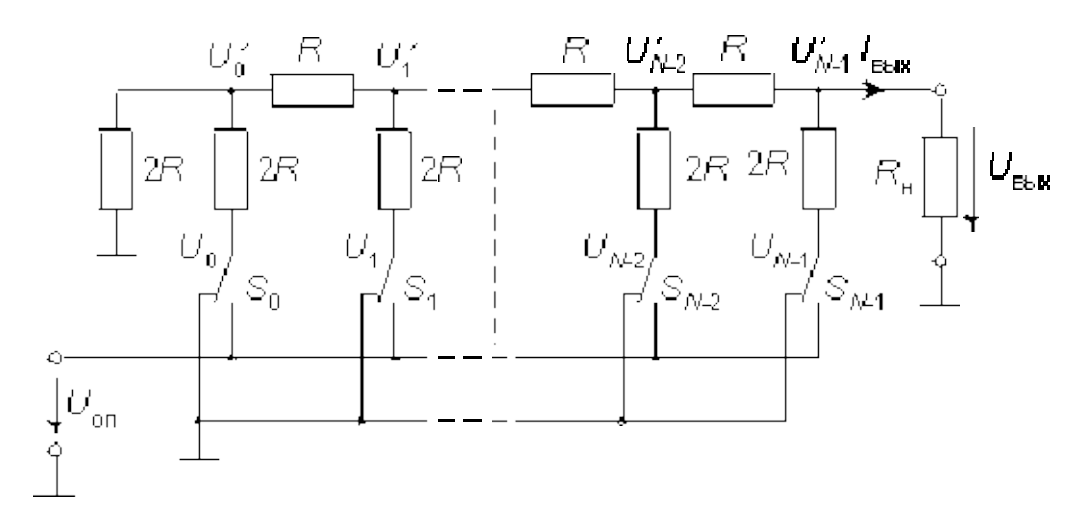

Рис. 4. Схема ЦАП на основе матрицы *R-2R*

5.2. Реализовать параллельный АЦП (рис.5). Исследовать работу схемы. Диаграммы работы занести в отчет.

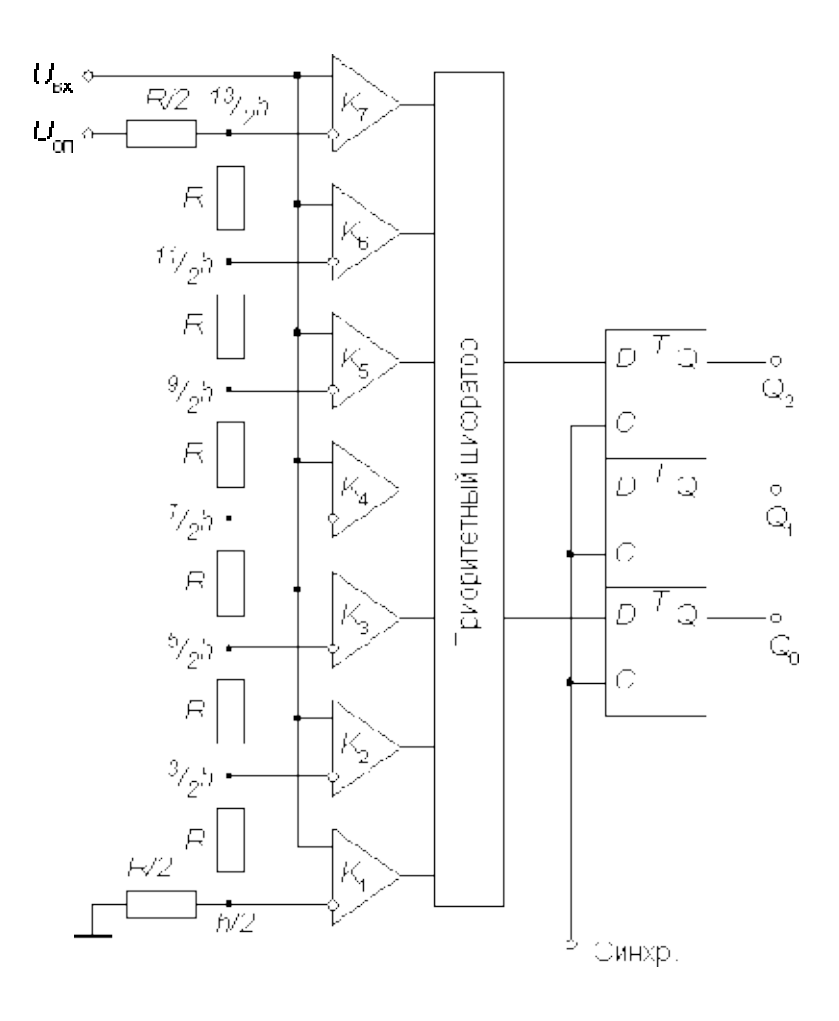

Рис. 5. Схема параллельного АЦП

### **6. Содержание отчета**

- 6.1. Название и цель работы.
- 6.2. Принципиальные схемы и диаграммы работы спроектированных устройств
- 6.3. Анализ полученных результатов, основные выводы по работе.

## **7. Литература**

- 1. Разевиг В. Д. Система схемотехнического моделирования и проектирования печатных плат Design Center (PSpice) - М.: СК Пресс, 1996.
- 2. Хайнеман Р. Моделирование работы электронных схем: Пер. с нем. М.: ДМК Пресс, 2002.
- 3. Афанасьев А. О., Кузнецова С. А., Нестеренко А. В. Проектирование в OrCAD. Киев. «Наука и техника», 2001.
- 4. Хоровиц П.. Искусство схемотехники: Пер. с англ./ П. Хоровиц, У. Хилл.- 6-е изд.-М.: Мир, 2003.
- 5. Гаврилов Л. П. Нелинейные цепи в программах схемотехнического моделирования- М.: Солон-Р, 2002.
- 6. Опадчий, Ю. Ф. Аналоговая и цифровая электроника. Полный курс: учебник для вузов/Ю. Ф. Опадчий, О. П. Глудкин, А. И. Гуров; под ред. О. П. Глудкина. - М.: Горячая линия- Телеком, 2005.
- 7. Волович, Георгий Иосифович. Схемотехника аналоговых и аналогоцифровых электронных устройств/ Г. И. Волович. - М.: Додэка- XXI, 2005.
- 8. Микросхемы АЦП и ЦАП: справочник. М.: Додэка- XXI, 2005.

Моделирование ЦАП и АЦП

Методические указания

Составитель Редько Виталий Владимирович